# Phone Manager Application Support - Microsoft Internet Explorer

DECEMBER 2016 DOCUMENT RELEASE 5.0 APPLICATION SUPPORT

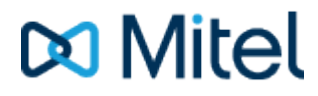

#### **NOTICE**

The information contained in this document is believed to be accurate in all respects but is not warranted by Mitel Networks™ Corporation (MITEL®). The information is subject to change without notice and should not be construed in any way as a commitment by Mitel or any of its affiliates or subsidiaries. Mitel and its affiliates and subsidiaries assume no responsibility for any errors or omissions in this document. Revisions of this document or new editions of it may be issued to incorporate such changes.

No part of this document can be reproduced or transmitted in any form or by any means - electronic or mechanical - for any purpose without written permission from Mitel Networks Corporation.

#### **TRADEMARKS**

The trademarks, service marks, logos and graphics (collectively "Trademarks") appearing on Mitel's Internet sites or in its publications are registered and unregistered trademarks of Mitel Networks Corporation (MNC) or its subsidiaries (collectively "Mitel") or others. Use of the Trademarks is prohibited without the express consent from Mitel. Please contact our legal department at [legal@mitel.com](mailto:legal@mitel.com) for additional information. For a list of the worldwide Mitel Networks Corporation registered trademarks, please refer to the website: [http://www.mitel.com/trademarks.](http://www.mitel.com/trademarks)

Windows and Microsoft are trademarks of Microsoft Corporation.

Other product names mentioned in this document may be trademarks of their respective companies and are hereby acknowledged.

> Mitel Phone Manager Release 5.0 - December, 2016

®,<sup>™</sup> Trademark of Mitel Networks Corporation © Copyright 2016 Mitel Networks Corporation All rights reserved

## **Microsoft Internet Explorer**

## **Overview Overview** *COVERSIDE ASSESSMENT*

This describes the features that are available when integrating with Microsoft Internet Explorer.

## **Supported Versions**

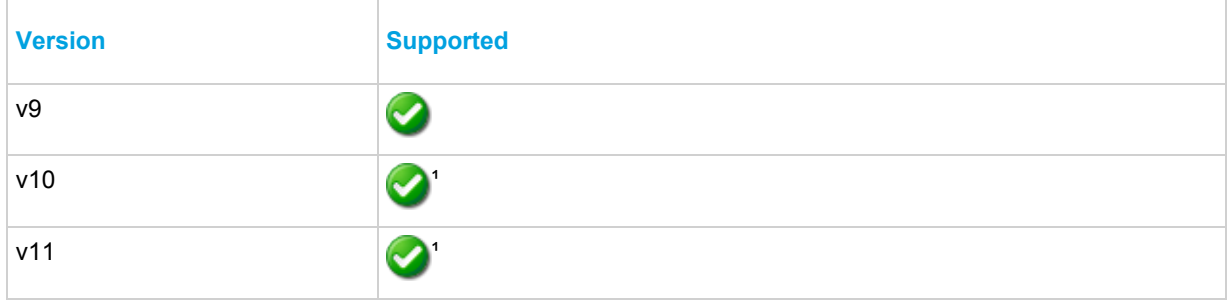

<sup>1</sup> Metro style not supported

## **Features**

Integration with Microsoft Internet Explorer supports the features listed below:

• Screen pop

## **Screen pop**

Microsoft Internet Explorer can be screen popped directly when an incoming call is received or an outgoing call is made and the call detail information can then be used to embed into the URL. For example an inbound call is received from 7774441111 as shown on the toaster. The plugin was configured to screen pop using the URL ["http://www.google.co.uk/search?](http://www.google.co.uk/search?q=%OutsideNumber%) [q=%OutsideNumber%"](http://www.google.co.uk/search?q=%OutsideNumber%) and this then replaced the placeholder *%OutsideNumber%* with the outside number - for incoming calls this is the caller id.

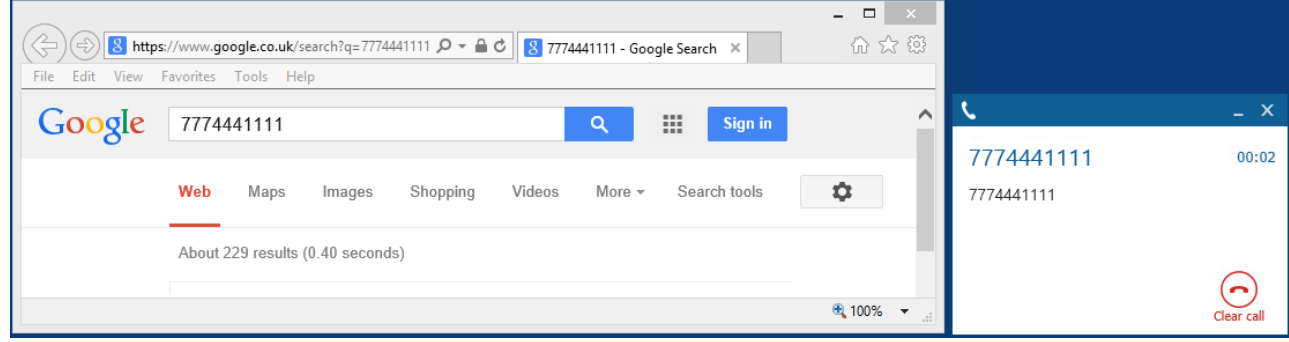

### *Settings*

The configuration options for the plugin on the *Settings* tab allow the URL configuration options to be set.

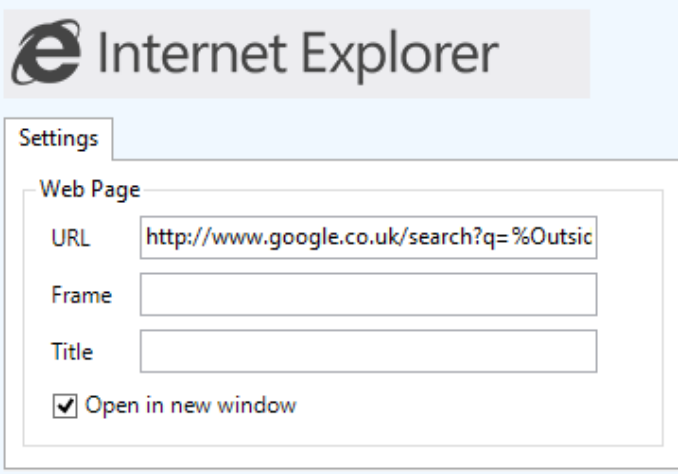

**URL**: This is the URL that will be popped. This can include any of the supported placeholders listed below.

**Frame**: The plugin can update a specific web frame with the configured URL, enter the name of the frame here.

**Title**: The plugin can update a web page that is currently open, enter the HTML title of the page here.

**Open in new window**: Enable this option to open a new Microsoft Internet Explorer window if there is not one open or if there is one open the create a new tab for each pop.

#### *Placeholders*

The list of supported place holders are shown below. These should be enclosed in % chars in the URL configuration.

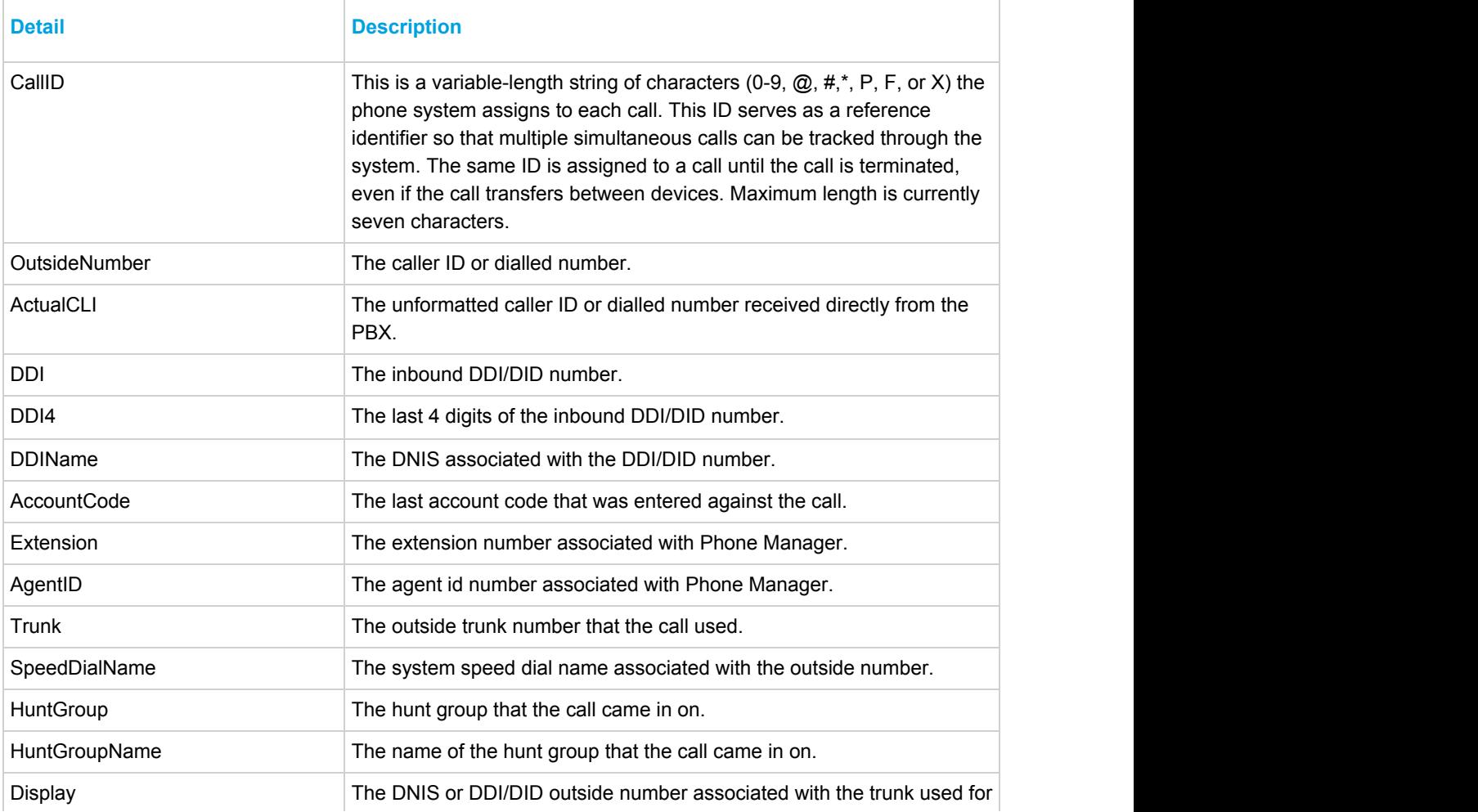

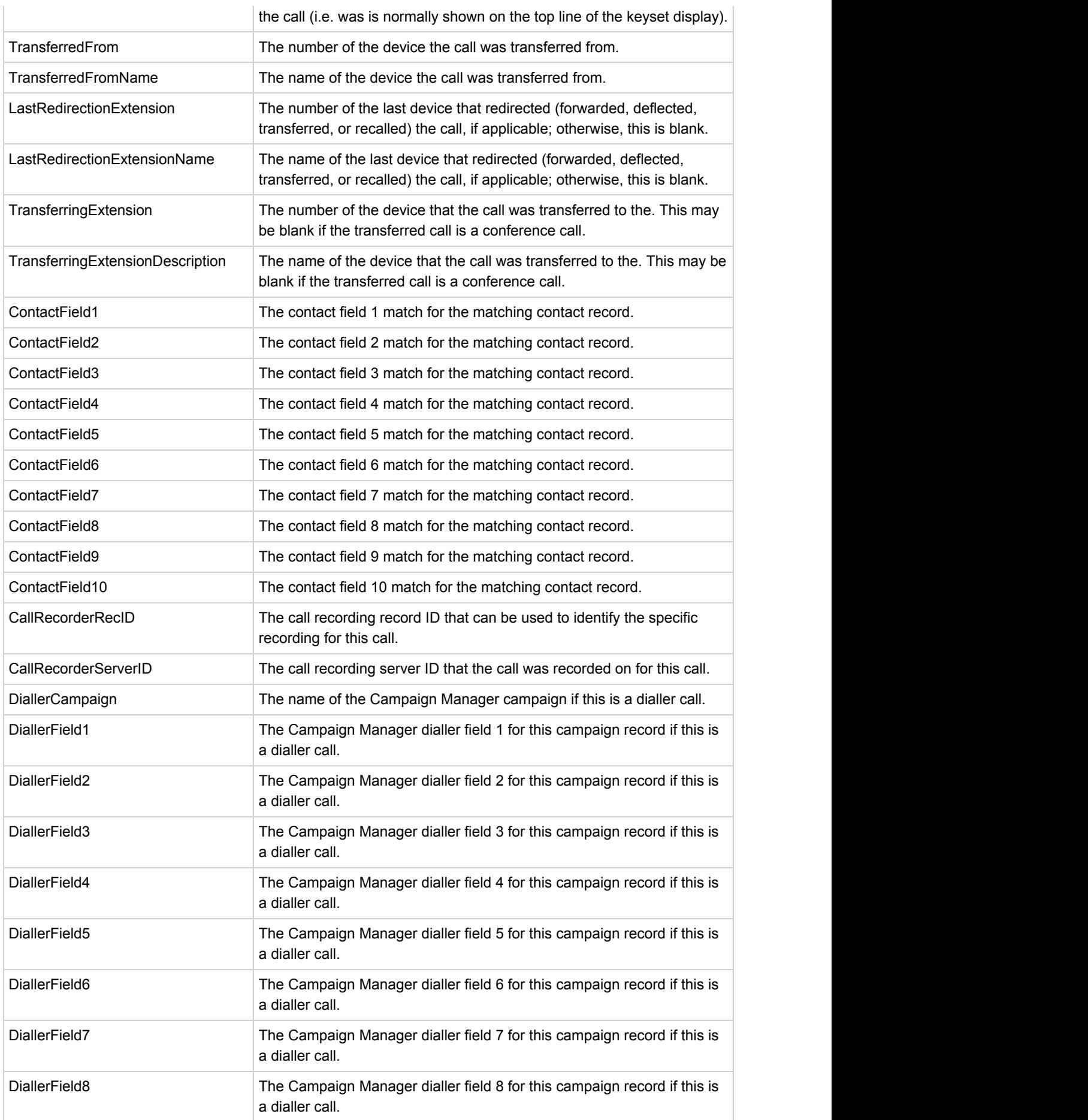

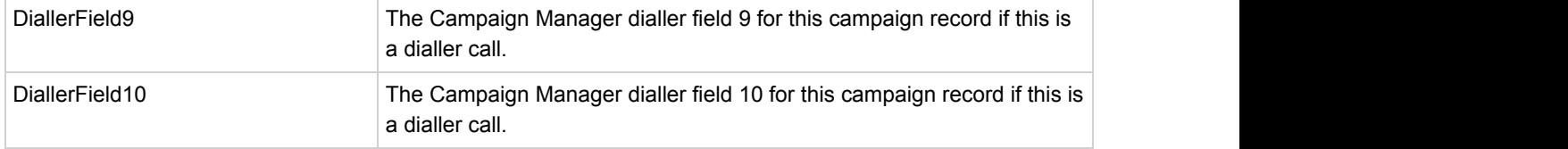